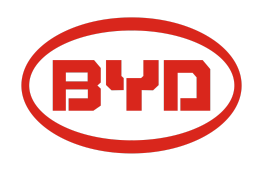

# **BYD Battery-Box Premium LVS Service Leitfaden und Checkliste** Version 1.0

# Gültig für Premium LVS 4.0 / 8.0 / 12.0 / 16.0 / 20.0 / 24.0

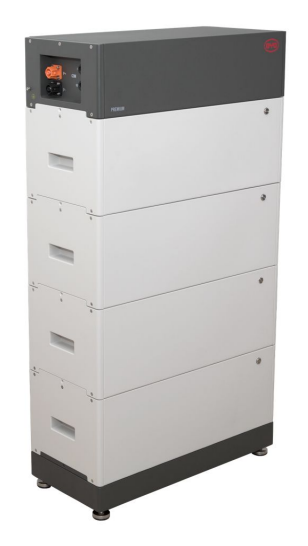

LVS 16.0 (4 Module + PDU. Max. 64 Module in 16 Türmen je System) BMU (1 x je System)

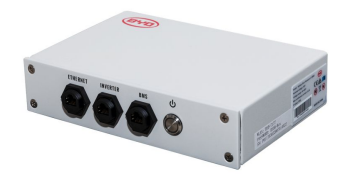

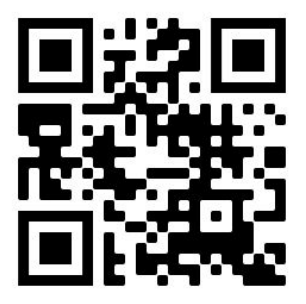

**Stellen Sie sicher, dass Sie die aktuellste Version dieses Service Dokuments verwenden. (Verfügbar unter: [www.eft-systems.de](http://www.eft-systems.de/) oder [www.bydbatterybox.com](http://www.bydbatterybox.com/))**

**Wichtig: Die Installation und alle anderen Arbeiten oder Messungen in Kombination mit der Battery-Box Premium dürfen nur von professionellen und qualifizierten Elektrikern durchgeführt werden.**

Dieser Leitfaden ist eine verkürzte Hilfe für die Battery-Box und ersetzt nicht die Originalanleitung, die Sie unter www.eft-systems.de oder www.bydbatterybox.com finden. Technische Änderungen vorbehalten, alle Angaben ohne Gewähr.Achtung: Hochspannung! Unsachgemäße Handhabung kann zu Gefahren und Schäden führen.

### <span id="page-1-0"></span>INHALT

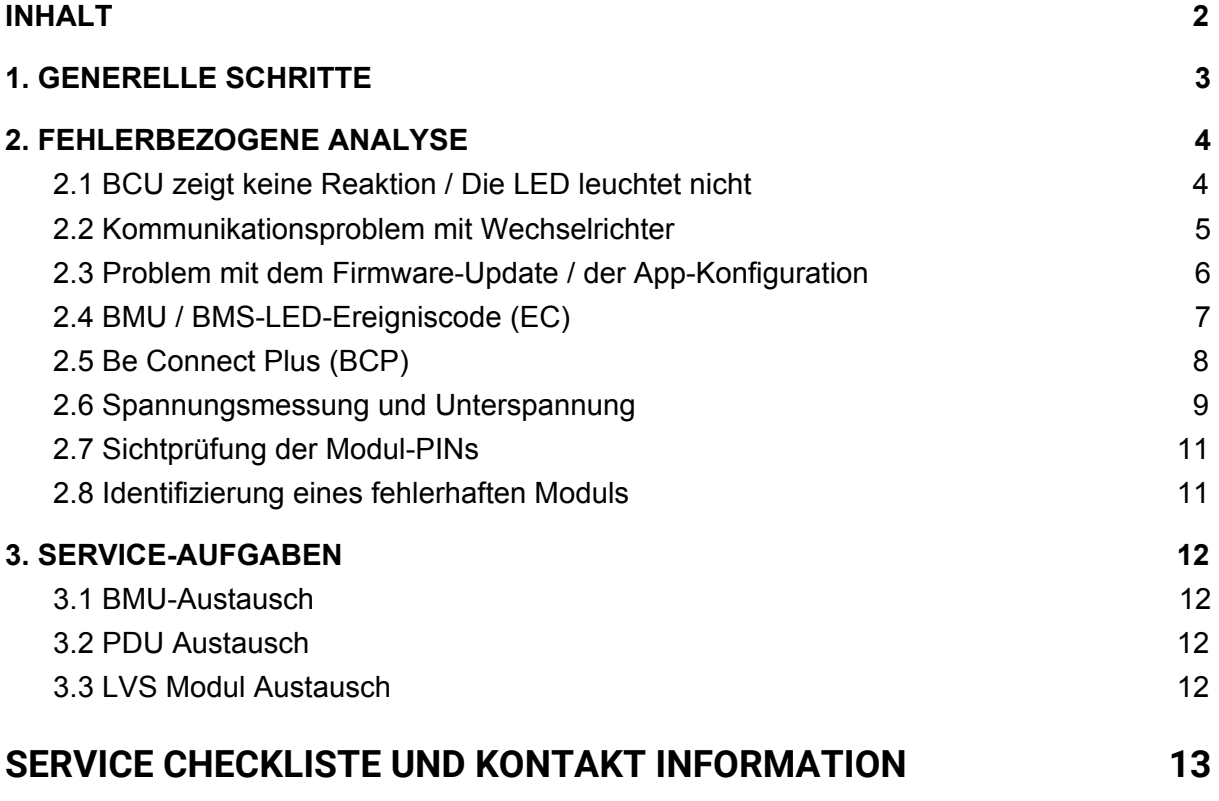

## 1. GENERELLE SCHRITTE

**Stellen Sie sicher, dass Sie die aktuellste Version dieses Service Dokuments verwenden. ( [www.eft-systems.de](http://www.eft-systems.de/) oder [www.bydbatterybox.com](http://www.bydbatterybox.com/))**

Kontrollieren Sie bitte immer zuerst die Installation:

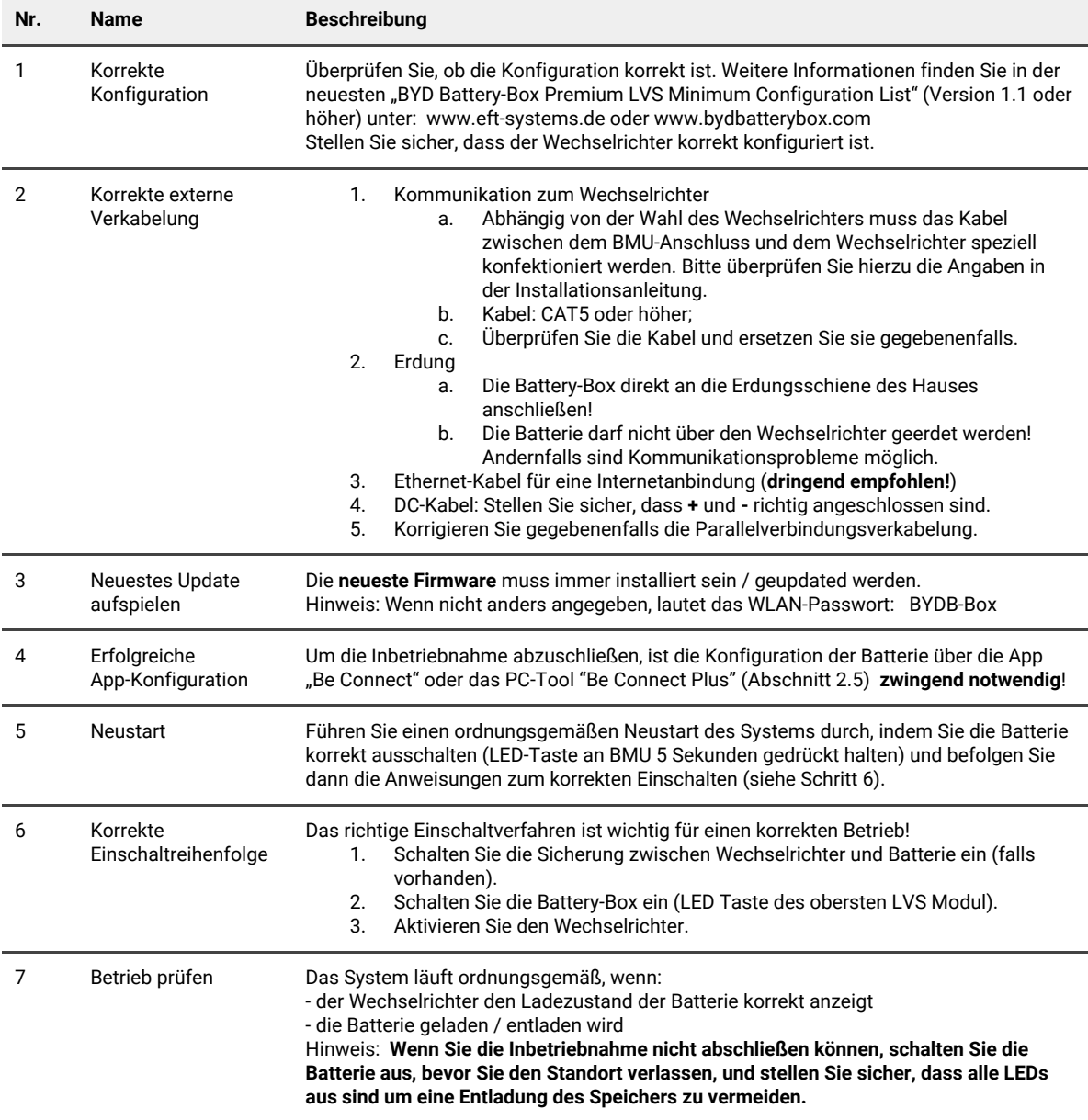

## 2. FEHLERBEZOGENE ANALYSE

Bitte gehen Sie zunächst unbedingt die generellen Schritte aus Abschnitt 1 durch.

### **2.1 BCU zeigt keine Reaktion / Die LED leuchtet nicht**

LEDs der BMU leuchten nicht, obwohl die Batterie eingeschaltet ist.

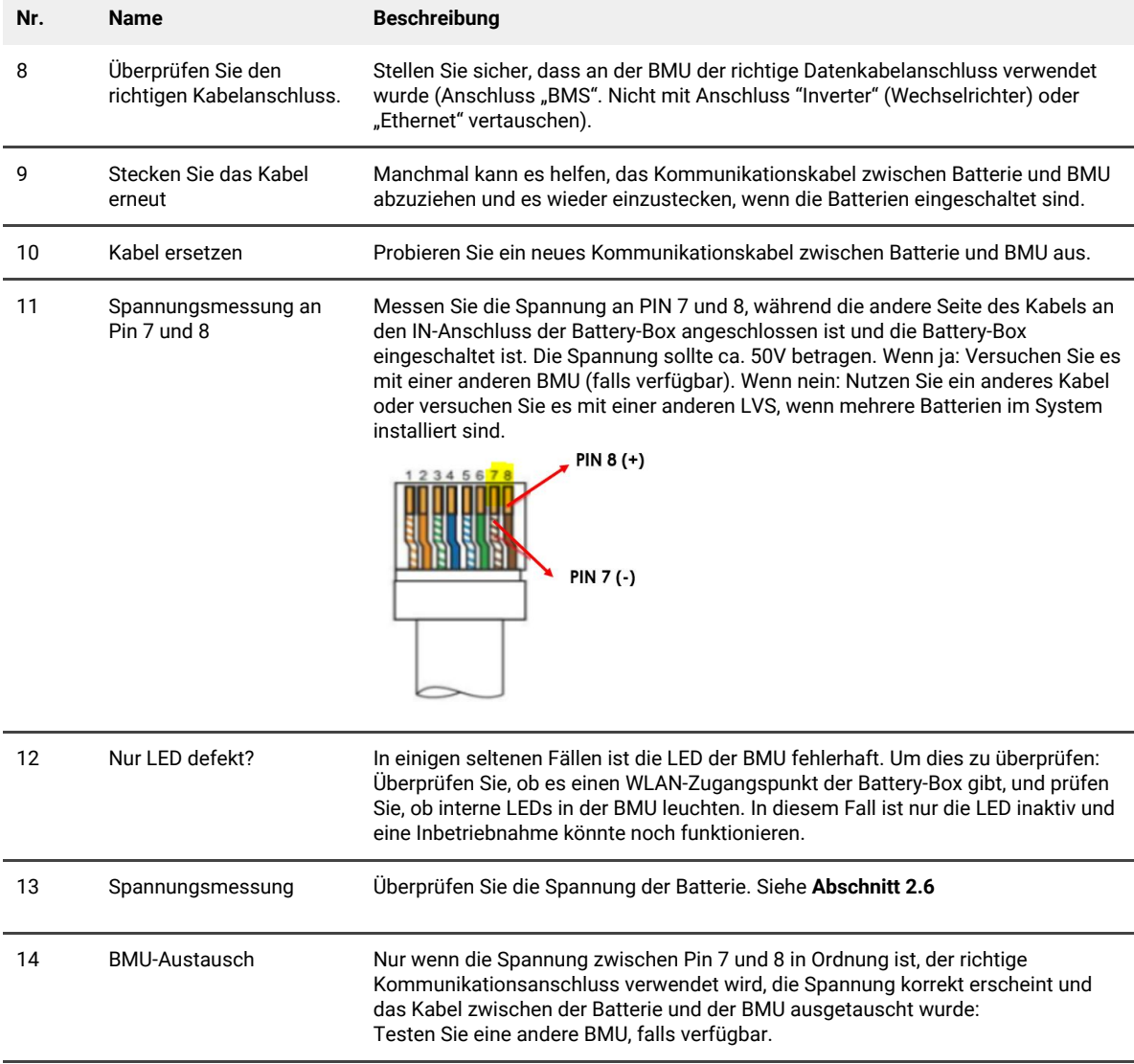

### **2.2 Kommunikationsproblem mit Wechselrichter**

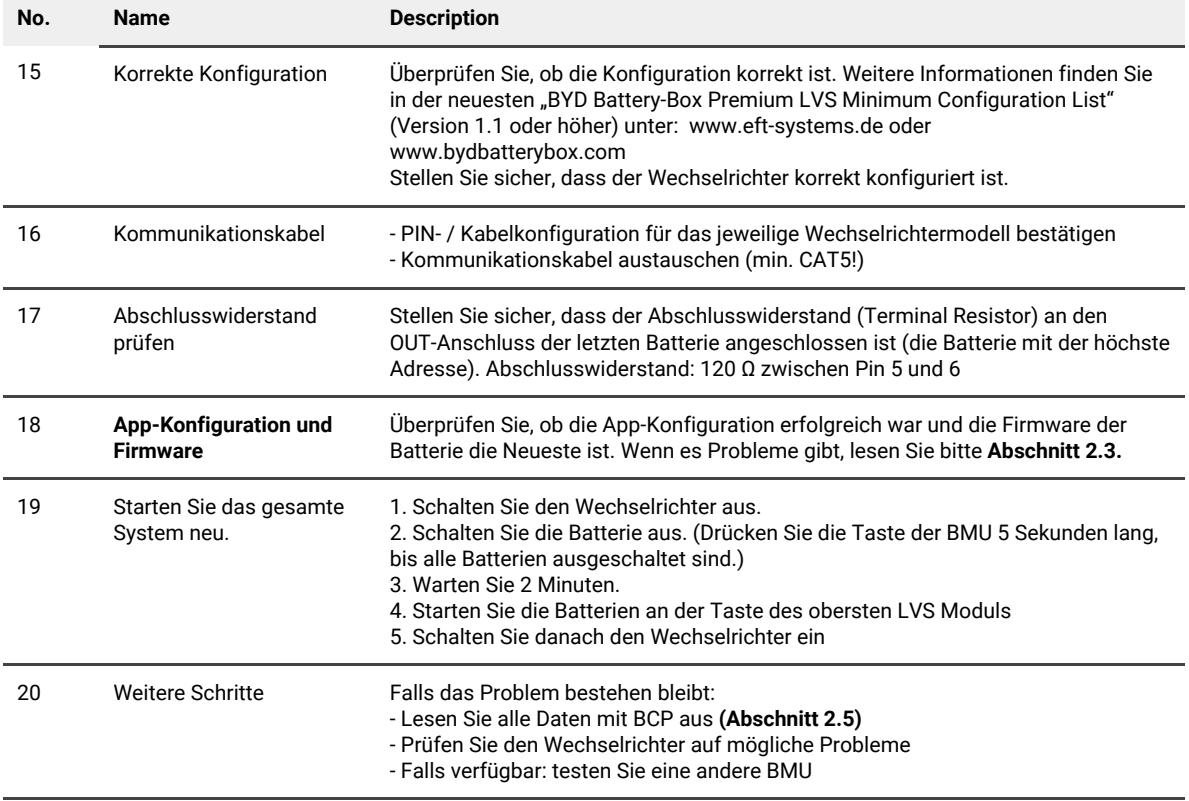

### **2.3 Problem mit dem Firmware-Update / der App-Konfiguration**

Das Batteriemanagement besteht aus zwei Komponenten: der BMU und dem BMS. Das Firmware-Update von der App aktualisiert die BMU, die dann dam BMS aktualisiert. **Das BMS-Update kann bis zu 30 Minuten dauern, bis die Firmware auf dem BMS aktualisiert wird**.

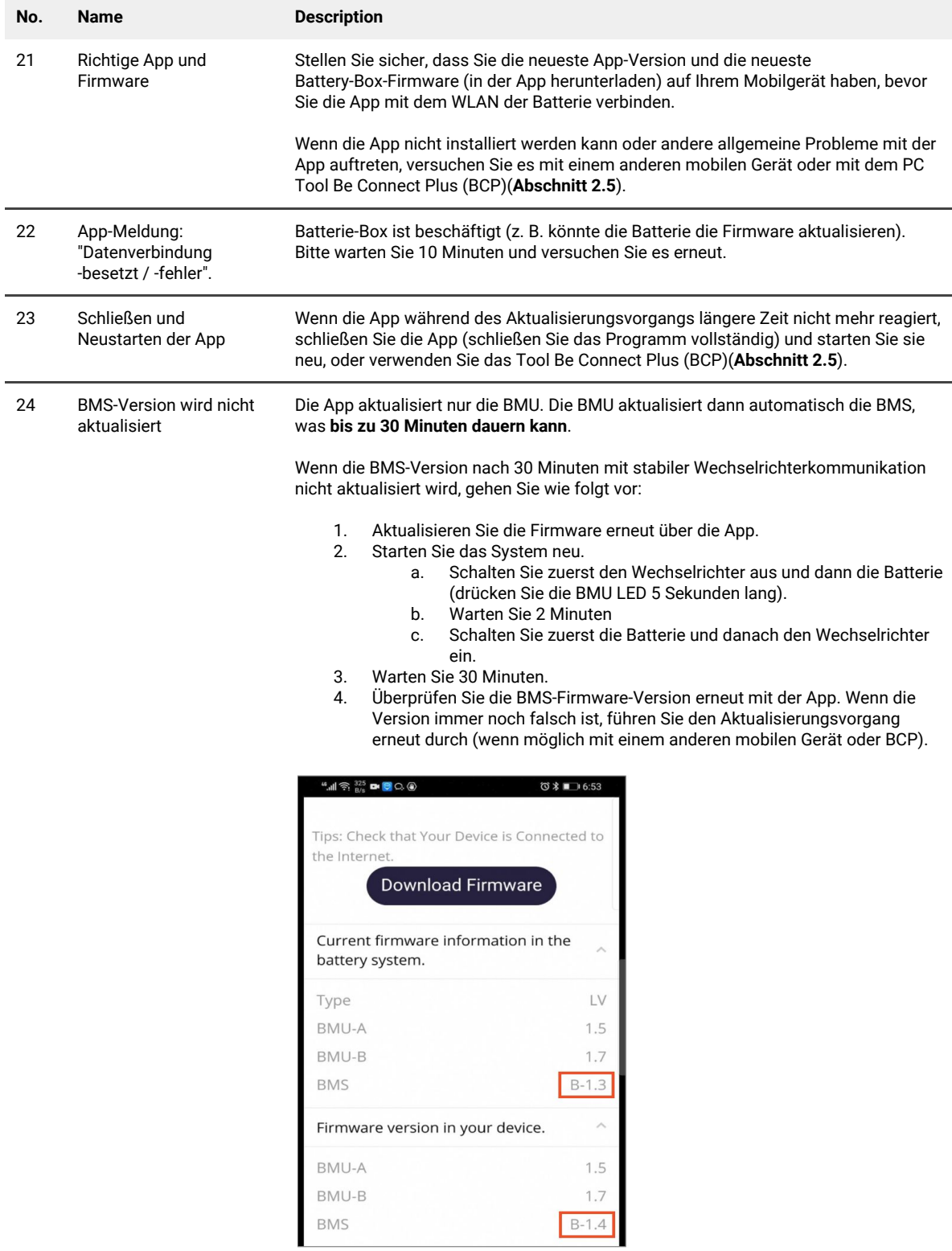

#### **2.4 BMU / BMS-LED-Ereigniscode (EC)**

Eine konstant weiße LED weist auf den Zustand Standby hin. Weiß blinkende LED deutet auf Laden oder Entladen hin. Wenn die Batterie gestartet wird, blinkt die LED mit einer Intervallzeit von 0,5 Sekunden weiß und blau (normal während des Startvorgangs).

Wenn die LED mit einer Intervallzeit von 1 Sekunde blau blinkt, zeigt sie einen Ereigniscode an. Wir beginnen zu zählen, wenn die weiße LED zu blinken beginnt, und zählen dann, wie oft die blaue LED blinkt. (Weitere Erläuterung entsprechend Anleitung) Beispiel: 1x weiß, 6x blau  $\rightarrow$  EC 106 // 1x weiß, 11x blau  $\rightarrow$  EC 111 // 3x weiß, 3x blau  $\rightarrow$  EC 303

Die meisten Fehler sind auf eine fehlerhafte Kommunikationsleitung, eine falsche App-Konfiguration oder einen fehlenden Neustart nach der App-Konfiguration zurückzuführen. Bitte gehen Sie im Detail durch: **Abschnitt 2.2 und 2.3**

| EC<br>BMU        | EC<br><b>BMS</b> | Maßnahmen                                                                                                    |
|------------------|------------------|----------------------------------------------------------------------------------------------------|
| EC 101           | alle             | - Laden Sie alle Daten mit BCP herunter (insbesondere die historischen Daten) (Abschnitt 2.5).                                                                                                    |
|                  |                  | Falls Problem bestehen bleibt: andere BMU testen, falls verfügbar                                                                                                    |
| EC 102<br>EC 105 | alle             | - Stellen Sie sicher, dass die App-Konfiguration korrekt abgeschlossen wurde (insbesondere die<br>Modulanzahl!).<br>- Prüfen Sie den Abschlusswiderstand an der letzten PDU<br>- Kommunikationskabel zwischen Batterie und BMU austauschen<br>- System gemäß Handbuch neu starten. (Hinweis: Um ordnungsgemäß herunterzufahren, müssen<br>Sie die Taste am BMU 5 Sekunden lang drücken. Starten Sie die Batterie unbedingt zuerst, bevor<br>Sie den Wechselrichter starten!) |
|                  |                  | - Wenn das Problem weiterhin besteht, überprüfen Sie die Verbindungsanschlüsse des<br>LVS-Moduls mit der weiß und blau blinkenden LED und das Modul darüber. Wenn alle Module<br>dieses Blinken zeigen, überprüfen Sie zuerst das oberste Modul (siehe Abschnitt 2.7).                                                                                                    |
|                  |                  | - Laden Sie alle Daten mit BCP herunter (insbesondere die historischen Daten) (Abschnitt 2.5).                                                                                                    |
|                  |                  | - Prüfen Sie, ob das System ohne das verdächtige Modul funktioniert (siehe Abschnitt 2.8).                                                                                                    |
|                  |                  | Falls Problem bestehen bleibt: andere BMU testen, falls verfügbar                                                                                                    |
| EC 103           | EC 108           | - Überprüfen Sie die DC-Kabel und stellen Sie sicher, dass die Mindestkonfiguration erfüllt ist.<br>- Überprüfen & notieren Sie die Spannung der Batterien mit BCP gemäß Abschnitt 2.5 / 2.6                                                                                                    |
|                  |                  | - Starten Sie das System ordnungsgemäß neu (siehe Schritt 19, Abschnitt 2.2; stellen Sie insb.<br>sicher, dass die Sicherung zwischen Batterie und Wechselrichter geschlossen ist falls vorhanden)                                                                                                    |
|                  |                  | - Laden Sie alle Daten mit BCP herunter (insb. die Historical und Zelldaten) (Abschnitt 2.5).                                                                                                    |
|                  |                  | - Prüfen Sie, ob das System ohne das verdächtige Modul funktioniert (siehe Abschnitt 2.8).                                                                                                    |
| EC 104           | EC 101           | - DC-Kabel prüfen (Kurzschluss? Sicherung zw. Batterie und Wechselrichter geschlossen?)                                                                                                    |
|                  |                  | - Trennen Sie das Batteriesystem vom Wechselrichter und starten Sie das Batteriesystem alleine<br>neu (Batterie isoliert), um festzustellen, ob der Fehler extern verursacht wird (z.B. Kurzschluss im<br>Wechselrichter oder MPTT). Wenn der Ereigniscode erhalten bleibt, liegt der Fehler<br>möglicherweise in der Batterie. Wenn sich der Ereigniscode geändert hat, liegt möglicherweise<br>ein Fehler auf der Wechselrichterseite vor.                                 |
|                  |                  | - Laden Sie alle Daten mit BCP herunter (insb. die Historical und Zelldaten) (Abschnitt 2.5).                                                                                                    |
|                  |                  | - Prüfen Sie, ob das Svstem ohne das verdächtige Modul funktioniert (siehe <b>Abschnitt 2.8</b> )                                                                                                    |

Hinweis: Wenn das System nicht korrekt mit der App konfiguriert ist, kann der Ereigniscode (EC) irreführend sein. Hinweis: Jedes Batteriemodul hat ein eigenes BMS. Der BMS Ereigniscode wird also an der LED des Moduls angezeigt

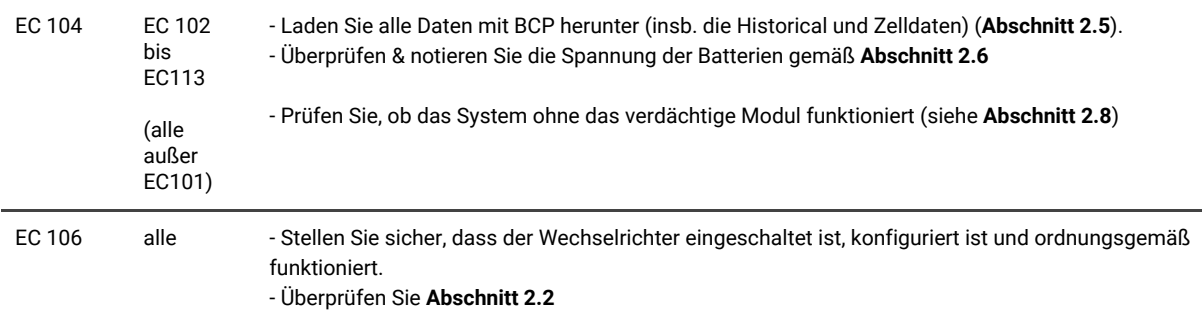

#### **2.5 Be Connect Plus (BCP)**

Be Connect Plus ist ein PC-Tool. Mit Be Connect Plus (BCP) können Sie:

- Batterieinformationen auslesen
- Konfiguration
- Update von BMU & BMS Firmware
- Export / Download von Batterie Logs

BCP wird ständig verbessert und aktualisiert. **Stellen Sie sicher, dass Sie die neueste Programmversion verwenden. Sie können die neueste Version des Tools unter [www.bydbatterybox.com](http://www.bydbatterybox.com/) / [www.eft-systems.de](http://www.eft-systems.de/) herunterladen.**

Für die Serviceanalyse laden Sie bitte die Daten / Protokolle herunter und stellen Sie sie bereit, wie in der Anleitung von dem Programm beschrieben (siehe PDF-Handbuch im Programm-ZIP-Archiv).

Hinweis: Sie benötigen einen Windows-Computer, der mit dem Batterie-WLAN verbunden wird.

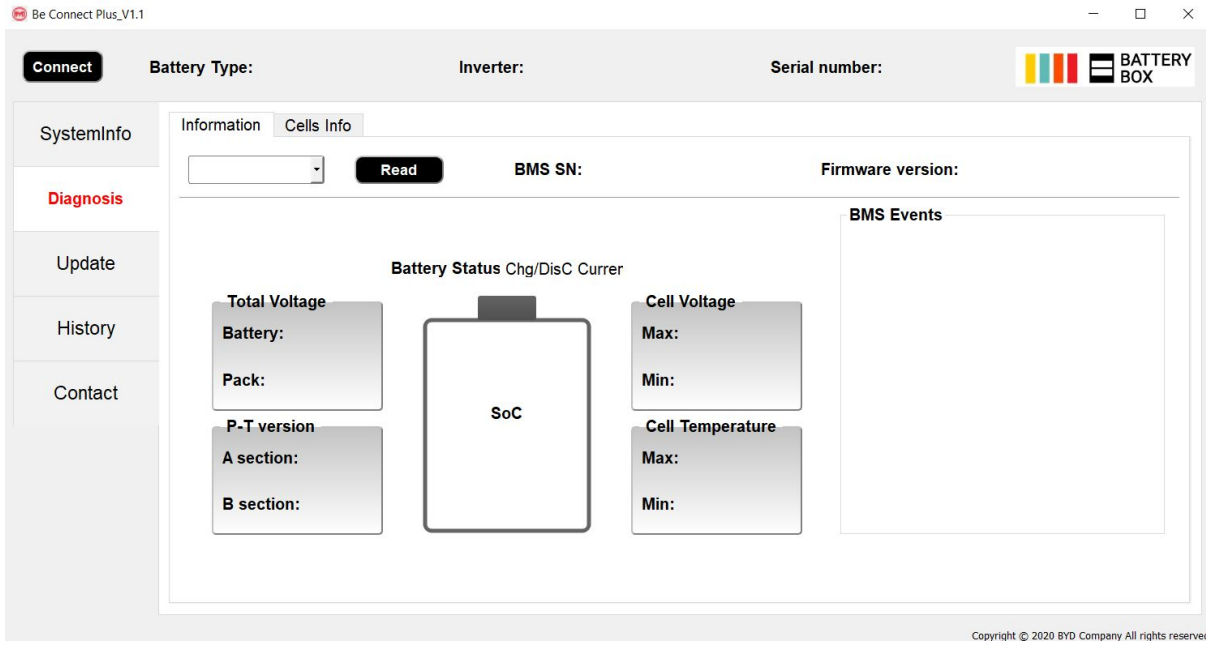

#### **2.6 Spannungsmessung und Unterspannung**

**Achtung: Achten Sie darauf, keinen Kurzschluss zu verursachen!**

- **- Sie können die max. und min. Zellenspannung in der BeConnect App sehen.**
- **- Sie können die detaillierte Modul und Zellenspannungen im BCP-Programm (Abschnitt 2.5) einsehen.**
- **- Oder manuell gemäß der folgenden Beschreibung messen:**

Um die Spannung an der PDU zu überprüfen, müssen die Module eingeschaltet und die BMU muss mit der PDU verbunden sein! (LEDs an Modulen und BMU leuchten)

Bitte messen Sie bei **P+** und **P-** gemäß dem folgenden Bild:

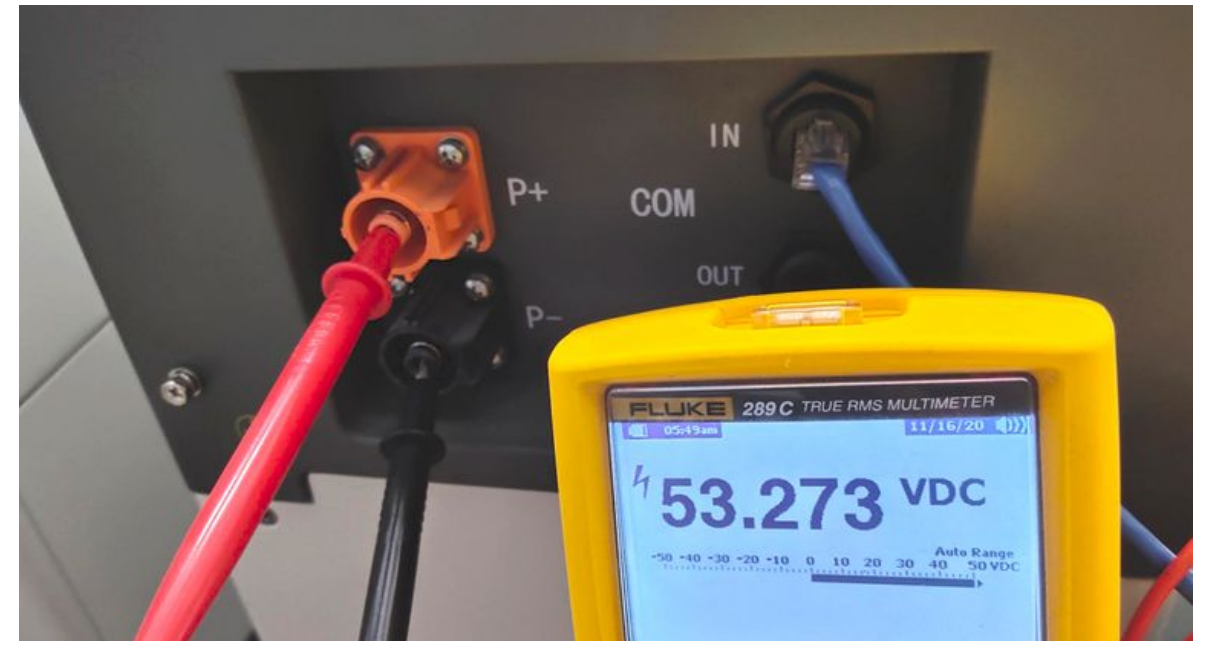

Die an der PDU gemessene Spannung ist die Kombination / Durchschnittsspannung aller Module im Turm. Dies sollte ungefähr 50 V sein. Wenn es nicht um diesen Wert liegt, messen Sie bitte die Spannung jedes einzelnen LVS-Moduls mit einer der folgenden zwei Möglichkeiten (bitte beachten Sie, dass Sie die richtige Spannung auf keine andere Weise messen können).

- 1. Setzen Sie nur ein Modul in den Turm ein und messen Sie die Spannung gemäß dem oben beschriebenen Verfahren an der PDU. (Stellen Sie sicher, dass das LVS-Modul eingeschaltet und die BMU mit der PDU verbunden ist)
- 2. Wenn die Module nicht eingeschaltet werden können oder Sie keinen korrekten Spannungswert erhalten, können Sie die Spannung in einem LVS-Modul auch wie folgt messen:

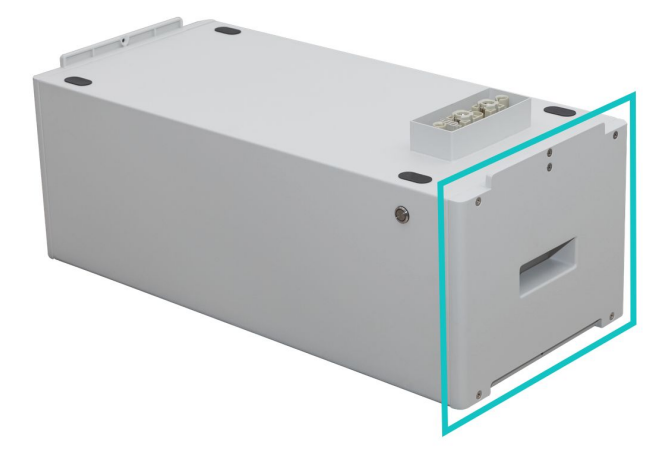

Um die Spannung zu überprüfen, müssen Sie die rechte Seite des Batteriemoduls (die Seite mit der LED) entfernen. Befolgen Sie dann die auf der nächsten Seite beschriebenen Schritte.

Achtung: Achten Sie darauf, keinen Kurzschluss zu verursachen!

Die Spannung sollte ca. 50 V betragen.

Messen Sie die Spannung an den unten mit "BAT +" und "BAT-" gekennzeichneten Stellen.

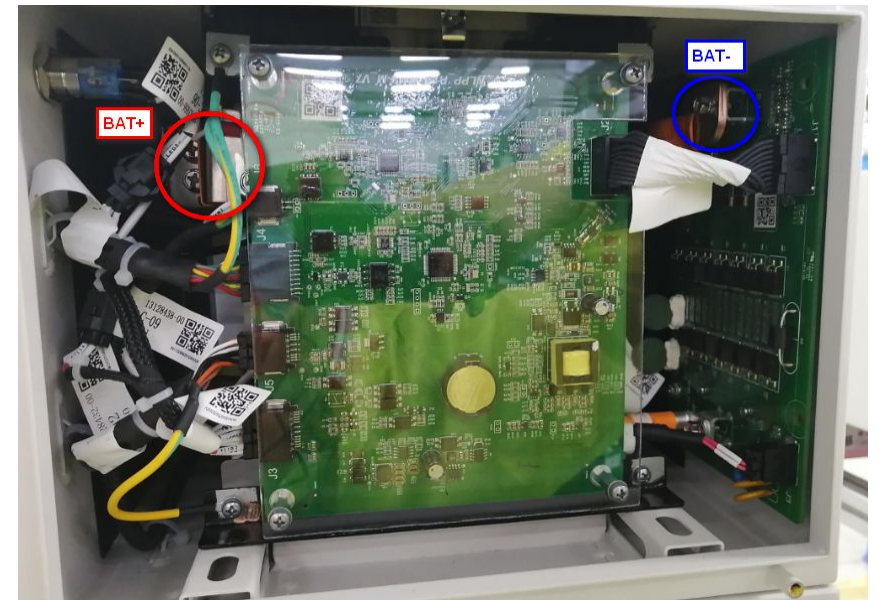

Die Messung ist hier gezeigt:

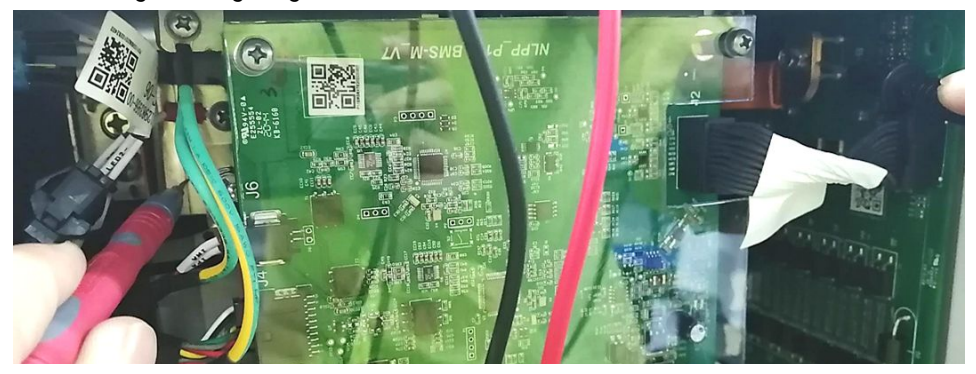

#### **Unterspannung**

Ein Modul, in dem eine der 16 Batteriezellen eine Spannung von <1,5 V hat, ist in Unterspannung (wenn möglich mit BCP (Abschnitt 2.5) / BC prüfen).

- LVS-Module mit> 45 V sollten in Ordnung sein und Sie können weiterhin andere Punkte gemäß diesem Leitfaden überprüfen.

- Wenn die Modulspannung <40 V, die Einzelzellenspannung jedoch >1,5 V beträgt, muss die Batterie schnell aufgeladen, und eine weitere Entladung vermeiden werden. Fahren Sie daher das System herunter und suchen Sie das Problem gemäß des Leitfadens, während die Batterie vollständig ausgeschaltet ist. Überprüfen Sie auch auf der Wechselrichterseite, warum die Erhaltungsladung nicht funktioniert. Schalten Sie die Batterie nicht ein, bevor Sie sichergestellt haben, dass der Wechselrichter die Batterie aufladen kann.

- Wenn sich nur ein Modul in Unterspannung befindet: Entfernen Sie dieses und versuchen Sie die Batterie in Betrieb zu nehmen. Vermeiden Sie andernfalls eine weitere Entladung (z. B. durch Ausschalten).

- Wenn eines oder alle Module in Unterspannung sind: Wenden Sie sich wie unten angegeben an den Service und achten Sie darauf, dass die Batterie nicht weiter entladen wird (z. B. durch Ausschalten).

Stellen Sie bei der Kontaktaufnahme mit dem Service sicher, dass Sie die Service-Checkliste (letzte Seite dieses Dokuments) vollständig ausfüllen und die folgenden Informationen hinzufügen (Achtung, Fortsetzung auf nächster Seite):

- Seriennummern (der BCU und aller (betroffenen) Module)
- Modulspannungen aller Module (bezogen auf Seriennummer)
- Wenn möglich: Logs der Batterie aus BCP (Abschnitt 2.5) und Screenshots mit den Zellenspannungen
- Ursprüngliche Firmware (FW) -Version der Batterie vor der Unterspannung (BMU und BMS)
- Detaillierte Beschreibung, wie und warum das System die Unterspannung erreicht hat, falls bekannt.
	- Informationen, wann das System installiert und in Betrieb genommen wurde und unter welchen Umständen und wann die Unterspannung aufgetreten ist.
	- Wenn die Batterie noch nie gelaufen ist: Warum hat sie noch nie funktioniert und wie war der Batteriestatus, als die Batterie verlassen wurde (Ein / Aus / LED)?
- Wechselrichtermodell, Seriennummer und Wechselrichterprotokolle/-logs
- Zugriff auf das Wechselrichterportal (fügen Sie [info@eft-systems.de](mailto:info@eft-systems.de) hinzu und teilen Sie uns den Namen des Systems im Portal mit)

#### **2.7 Sichtprüfung der Modul-PINs**

Die PINs (/Stifte) dürfen nicht verbogen werden. Ein Modul mit verbogenen PINs funktioniert weiterhin, solange es sich um das unterste Modul im Turm handelt. Wenn Sie also verdrehte PINs in einem Modul finden, stellen Sie sicher, dass Sie dieses Modul ganz unten im Turm positionieren.

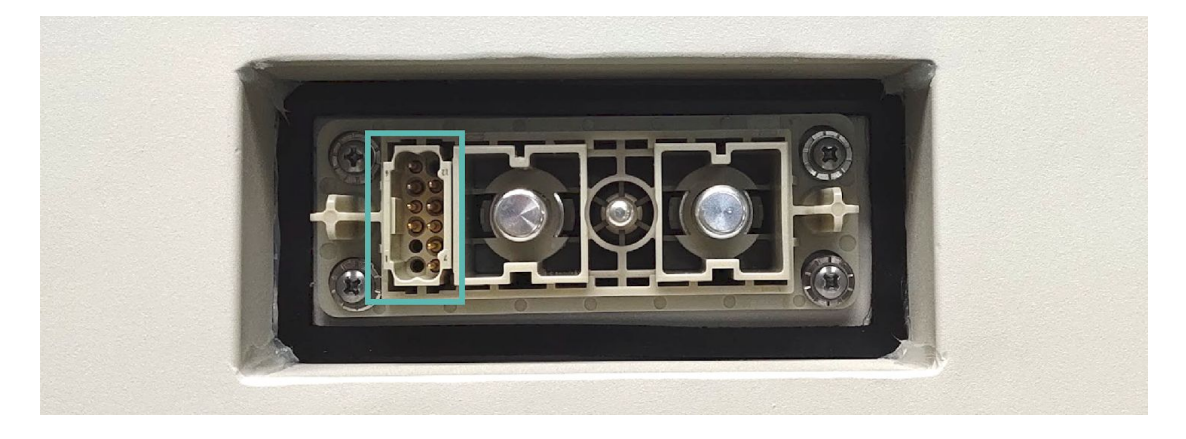

### **2.8 Identifizierung eines fehlerhaften Moduls**

- **- Die Modulanzahl muss in der App angepasst werden, wenn die Anzahl der Module geändert wird! - Bitte führen Sie für jedes Modul eine Sichtprüfung der Kommunikationspins gemäß Abschnitt 2.7 durch.**
- Normalerweise kann ein fehlerhaftes Modul mit dem Be Connect Plus-Programm oder durch den LED-Code im Batteriemodul identifiziert werden. Entfernen Sie in diesem Fall das Modul mit dem Ereigniscode aus dem System und nehmen Sie das verbleibende System in Betrieb und prüfen Sie, ob es ordnungsgemäß funktioniert. Wenn das Problem weiterhin besteht, überprüfen Sie bitte auch das Modul über dem Modul mit dem Ereigniscode.
- Testen Sie andernfalls die LVS-Module einzeln oder fügen Sie die Module einzeln nacheinander in den Turm hinzu und prüfen Sie immer, ob das System ordnungsgemäß funktioniert, um ein möglicherweise fehlerhaftes Modul zu identifizieren.

### 3. SERVICE-AUFGABEN

Bitte führen Sie die generellen Schritte vorher durch, entsprechend Abschnitt 1 und die fehlerspezifischen Schritte entsprechend Abschnitt 2.

#### **3.1 BMU-Austausch**

#### **Haben Sie eine fehlerhafte BMU festgestellt?:**

Vergessen Sie nach dem Austausch der BMU nicht, die Konfiguration und das Firmware-Update in der App erneut durchzuführen.

#### **3.2 PDU Austausch**

Neue PDU gemäß der Anleitung installieren.

#### **3.3 LVS Modul Austausch**

Vergessen Sie nach dem Austausch eines Moduls nicht, die Konfiguration und das Firmware-Update in der App erneut durchzuführen. (Jedes LVS Batteriemodul hat ein eigenes BMS)

### **BYD Battery-Box Premium HVS/HVM Service Checkliste - V1.0 DE**

Wichtig: Die Installation und alle anderen Arbeiten oder Messungen in Kombination mit der BYD Battery-Box sind nur von qualifiziertem Fachpersonal gestattet. Unsachgemäße Handhabung kann zu Gefahren und Schäden führen. Die Angaben in diesem Dokument erfolgen ohne Gewähr und ersetzt nicht die offiziellen BYD-Anleitungen und -Dokumente.

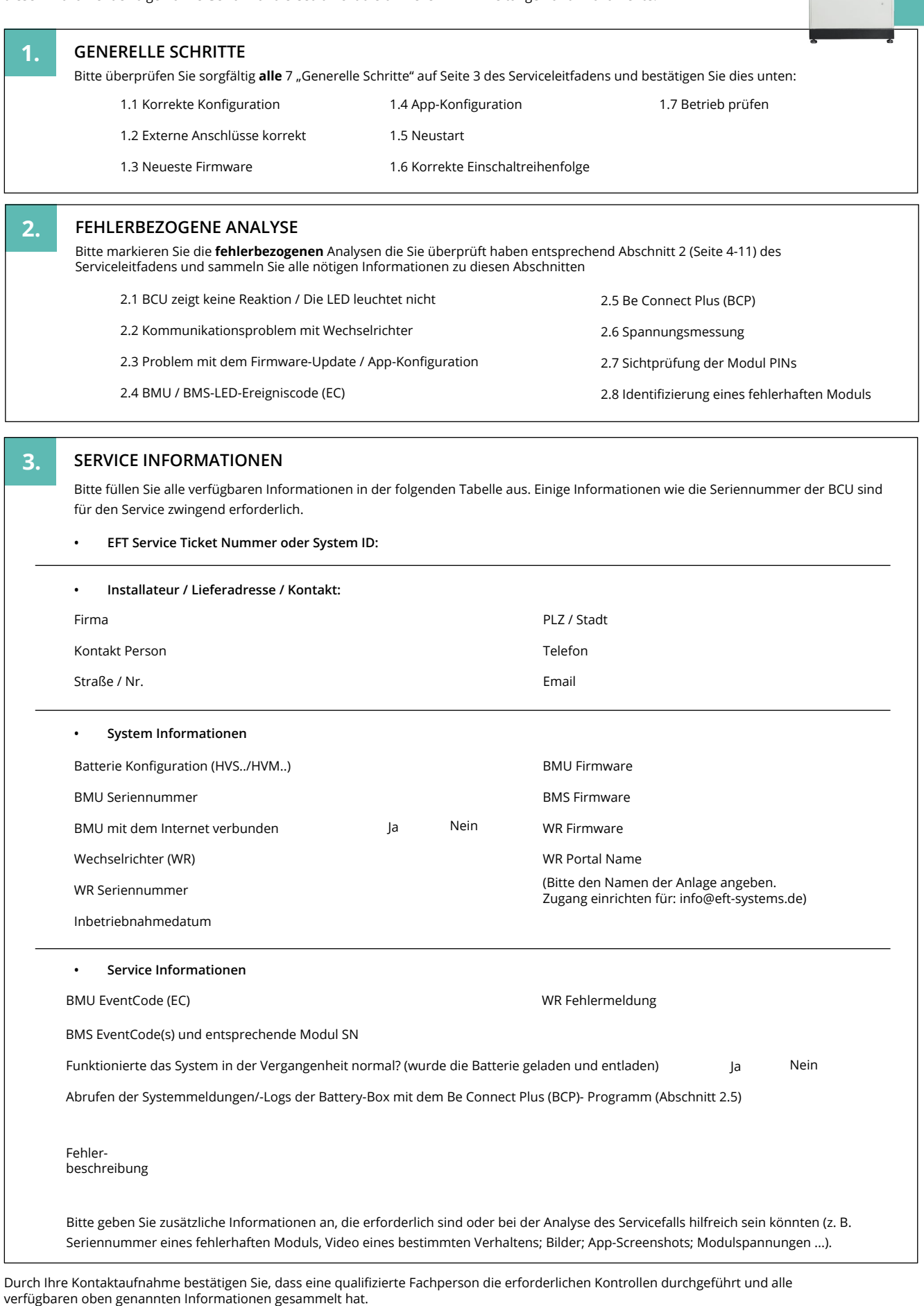

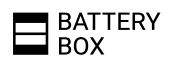